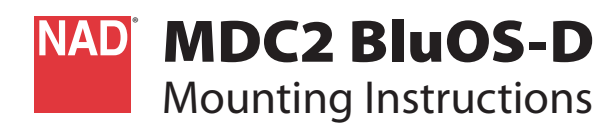

# **WHAT'S IN THE BOX**

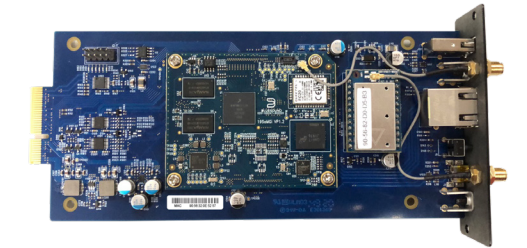

### IMPORTANT NOTES

- **•** MDC2 BluOS-D can be integrated with the following compatible NAD products – C369, C389 and C399.
- The reference model used in this mounting instruction is C 399.

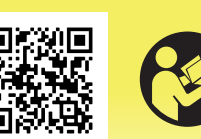

nadelectronics.com/product/mdc2-bluos-d support.nadelectronics.com

### **INSTALL MDC2 BLUOS-D**

### STEP A

Remove the MDC Classic cover and top cover by loosening and taking out the screws holding them in place.

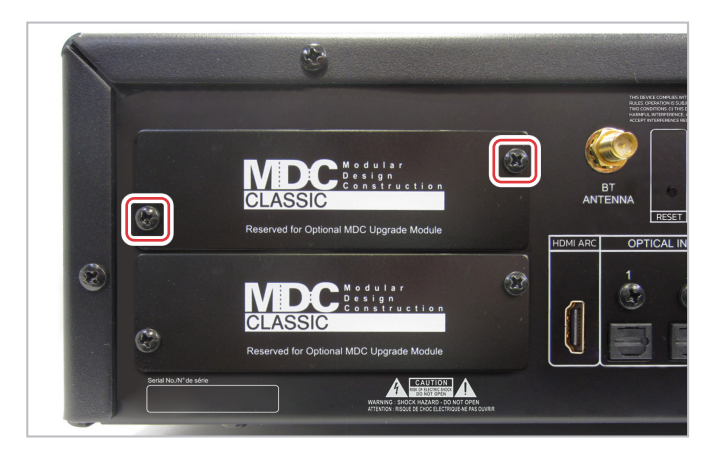

#### STEP B

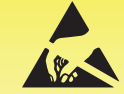

This PCB assembly includes static sensitive components, take appropriate precautions.

- **1** Take note of the unique Wi-Fi MAC address (the same can be found on the MDC2 BluOS-D metal back plate). This is needed when configuring the MDC2 BluOS-D.
- **2** Remove the protective tape from the contact terminals.
- **3** Slide MDC2 BluOS-D module through the rail pushing all the way to the corresponding connectors.
- **4** Make sure MDC2 BluOS-D module is locked in.

Use corresponding screws to fix back into place MDC2 BluOS-D module and top cover.

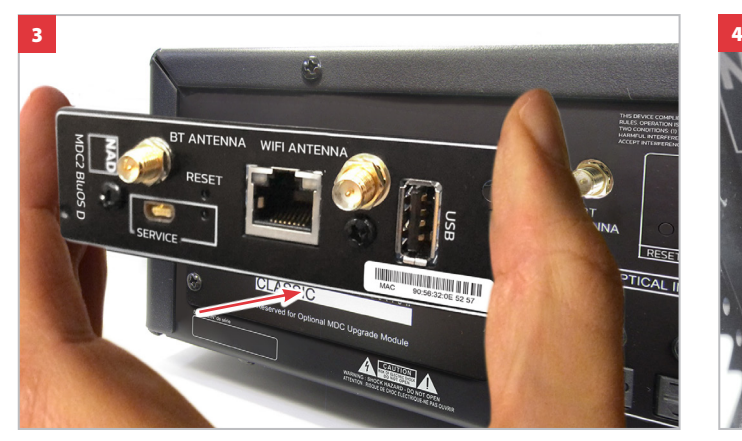

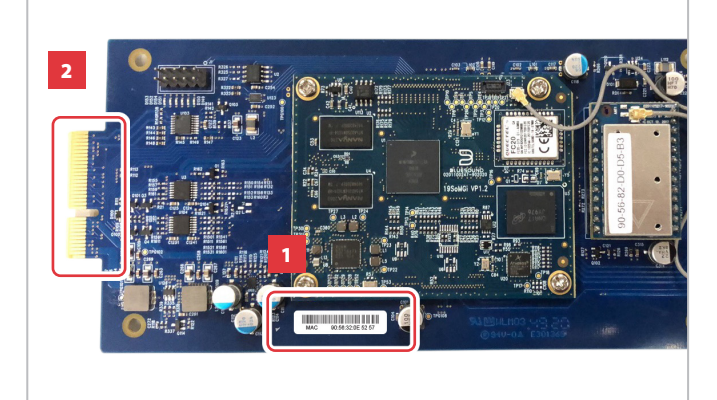

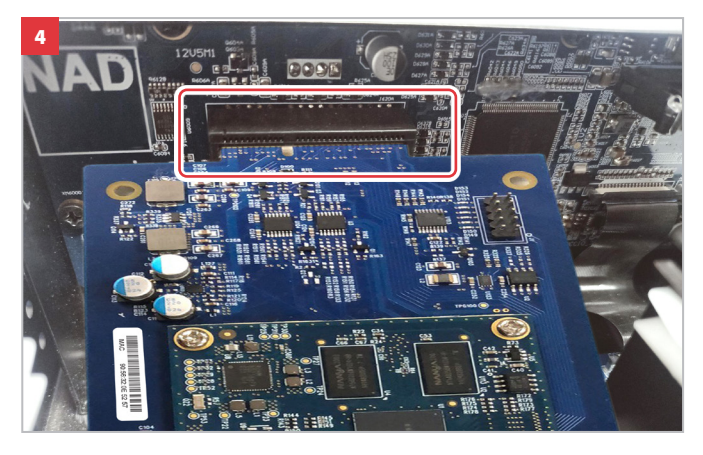

# **CONNECT!**

## WIRED CONNECTION\*

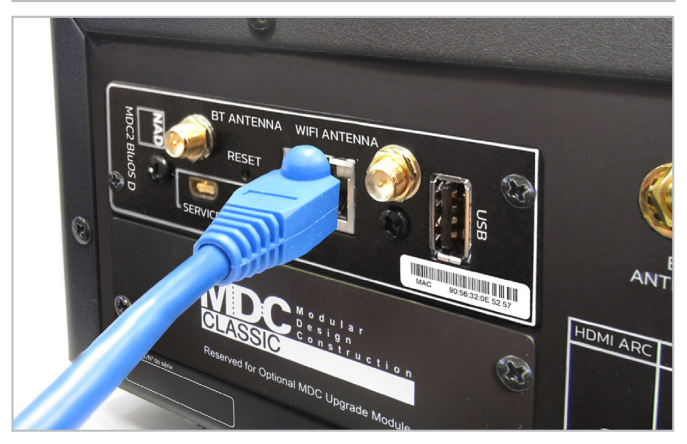

Connect Ethernet cable (not supplied)

\*Requires broadband router that supports Ethernet and/or WiFi standards

## **DIRAC SETUP CONNECTION**

BLUETOOTH AND WI-FI ANTENNA CONNECTIONS

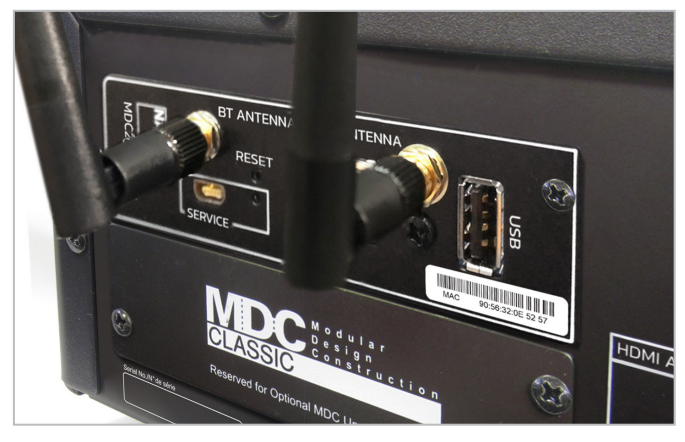

Assemble together supplied MIC assembly and USB MIC Sound Adaptor and

then connect to USB port of MDC2 BluOS-D.

Connect supplied Bluetooth antenna and Wi-Fi antenna\*

Copyright 2021, NAD Electronics International, a division of Lenbrook Industries Limited All rights reserved. NAD and the NAD logo are trademarks of NAD Electronics International, a division of Lenbrook Industries Limited. .No part of this publication may be reproduced, stored or transmitted in any form without the written permission of NAD Electronics International.<br>While every effort has been made to ensure the contents are accurate at the

MDC2 BluOS D v04 - Apr 2021